# *Assembly* **do IA-32 em ambiente Linux**

## **TPC6 e Guião laboratorial**

*Alberto José Proença*

### **Objectivo e notas**

A lista de exercícios/tarefas propostos no TPC6 / Guião laboratorial analisa o **suporte a estruturas de controlo e a funções em C**, no IA-32, com recurso a um depurador (*debugger*). Os exercícios para serem resolvidos e entregues antes da aula TP estão assinalados com uma caixa cinza, e repetem-se na última folha. Recomenda-se o uso do mesmo servidor que foi usado na sessão laboratorial anterior, para se garantir coerência na análise e discussão dos resultados.

O texto de "**Introdução ao GDB** *debugger*", no fim deste guião, contém informação pertinente ao funcionamento desta sessão laboratorial, e é uma sinopse ultra-compacta do manual; a versão integral está disponível no site da GNU, e recomenda-se ainda a consulta dos documentos disponibilizados nas notas de apoio da disciplina (na Web), por se referirem a versões mais compatíveis com as ferramentas instaladas no servidor.

# **Ciclo** *While*

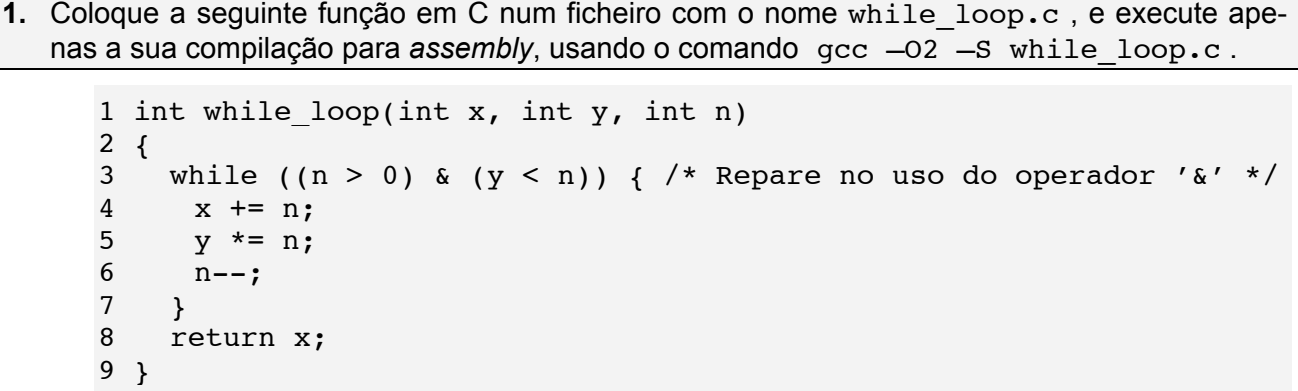

**a) (A)** Considerando que os argumentos x, y, e n, passados para a função, se encontram respectivamente à distância 8, 12 e 16 do endereço especificado em %ebp, **preencha a tabela de utilização de registos** (semelhante ao exemplo da série Fibonacci); considere também a utilização de registos para variáveis temporárias (não visíveis no código C).

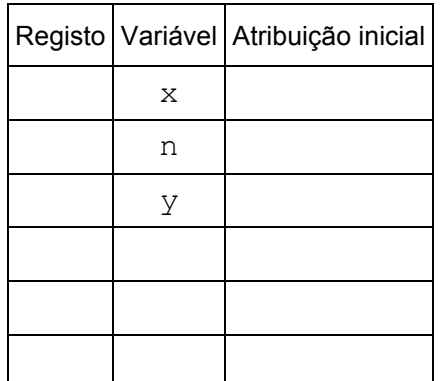

**b) (R)** Faça nova compilação, usando um comando semelhante mas sem qualquer optimização e criando um ficheiro em *assembly* com uma designação diferente. **Analise os 2 códigos em** *assembly* **e identifique e caracterize** as principais diferenças que encontrar.

 $\mathcal{L} = \{ \mathcal{L} = \{ \mathcal{$ 

- **c) Confirme esta utilização dos registos**, directamente no computador:
	- **i. (A)** Construa em C um programa simples (main) que use a função while\_loop, e que não faça mais do que inicializar numericamente um conjunto de valores que irá depois passar como argumento para a função (experimente 4, 2 e 3, respectivamente). (*Sugestão: use variáveis com designações diferentes das usadas na função*)
	- **ii.** <sup>(A)</sup> Complete o ficheiro while\_loop.c com o programa main que elaborou, e crie um executável usando o comando  $qcc$  -Wall –02 -q.
	- **iii. (A)** Com o comando objdump –d, analise o código *assembly* e **identifique** em while\_loop, **a 1ª instrução** (e respectiva **localização**) **logo a seguir** a: **(i)** leitura de cada um dos argumentos da *stack* (Nota: se o código gerado pelo compilador efectuar esta leitura em 3 instruções consecutivas, basta então identificar apenas a instrução que se segue à última leitura) e **(ii)** utilização pela 1ª vez de cada um dos registos de 8 bits; escreva aqui essas instruções em *assembly* e respectiva localização:

**iv. (A)** Invocando o *debugger* (com gdb <nome\_fich\_executável>), **insira pontos de paragem** (*breakpoints*) imediatamente antes da execução dessas instruções; explicite aqui os comandos usados (e registe o nº de *breakpoint* atribuído a cada endereço):

**v. (A)** Valide o conjunto de atribuições aos registos, **preenchendo esta tabela sem executar qualquer código** (apenas com base na análise do código). Depois, **confirme esses valores** executando o programa dentro do *debugger* e, após cada paragem num *breakpoint*, visualizando o conteúdo dos registos (com print \$*reg*, ou com info registers; de notar que o gdb apenas aceita especificação de registos de 32 bits).

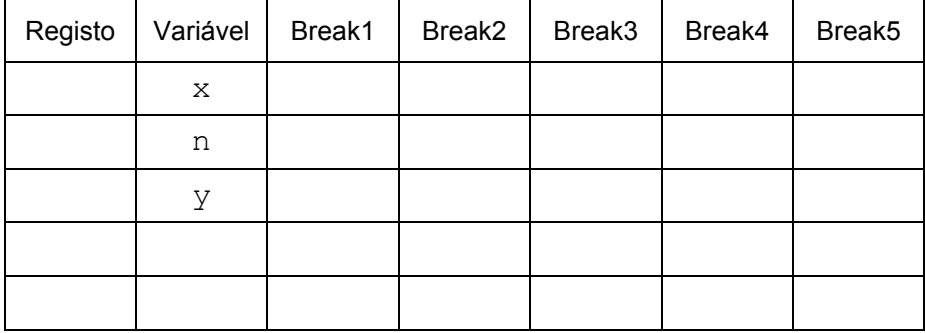

**d) (R/B)** Com base nos argumentos passados para a função while\_loop (no main), é possível estimar quantas vezes o *loop* é executado na função. Para confirmar esse valor, uma técnica é introduzir um *breakpoint* na instrução de salto condicional de regresso ao início do *loop*. Indique o que deve fazer depois para confirmar esse valor.

 $\mathcal{L} = \{ \mathcal{L} = \{ \mathcal{$ 

**e) (A/R)** Considerando que a *stack* cresce para cima, pretende-se construir o diagrama da stack frame da função while loop com o máx. de indicações (endereços e conteúdos; pode ser em hexadecimal), logo após a execução da instrução antes do 2º *breakpoint*. Comente cada um dos conteúdos da *stack frame* (por ex., "endereço de regresso").

**Construa assim esse diagrama**: **(i)** estimando os valores antes da execução do código, e **(ii)** confirmando posteriormente esses valores, usando o depurador durante a execução do código.

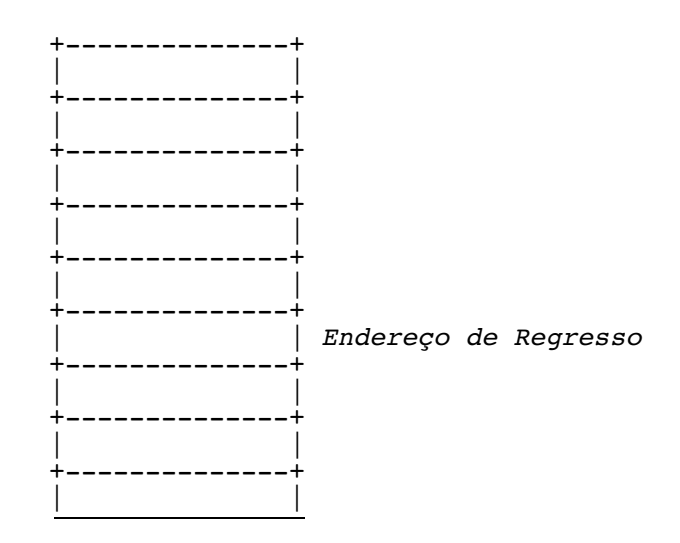

- **f) (A/R)** Identifique a expressão de teste e o corpo do ciclo while (*body-statement*) no bloco do código C, e assinale as linhas de código no programa em *assembly* que lhe são correspondentes. Que optimizações foram feitas pelo compilador?
- **g) (R)** Escreva uma versão do tipo goto (em C) da função, com uma estrutura semelhante ao do código *assembly* (tal como foi feito para a série Fibonacci). (*Para fazer depois da sessão laboratorial*)

# **Anexo: Introdução ao GNU** *debugger*

O GNU *debugger* GDB disponibiliza um conjunto de funcionalidades úteis na análise e avaliação do funcionamento de programas em linguagem máquina, durante a sua execução; permite ainda a execução controlada de um programa, com indicação explícita de quando interromper essa execução – através de *breakpoints*, ou em execução passo-a-passo – e possibilitando a análise do conteúdo de registos e de posições de memória, após cada interrupção.

 $\mathcal{L} = \{ \mathcal{L} = \{ \mathcal{$ 

Use o GDB para confirmar as tabelas de utilização de registos e o valor dos argumentos nos exercícios. Nota: utilize primeiro objdump para obter uma versão "desmontada" do programa.

A tabela/figura seguinte (de CSAPP) ilustra a utilização de alguns dos comandos mais comuns para o IA32.

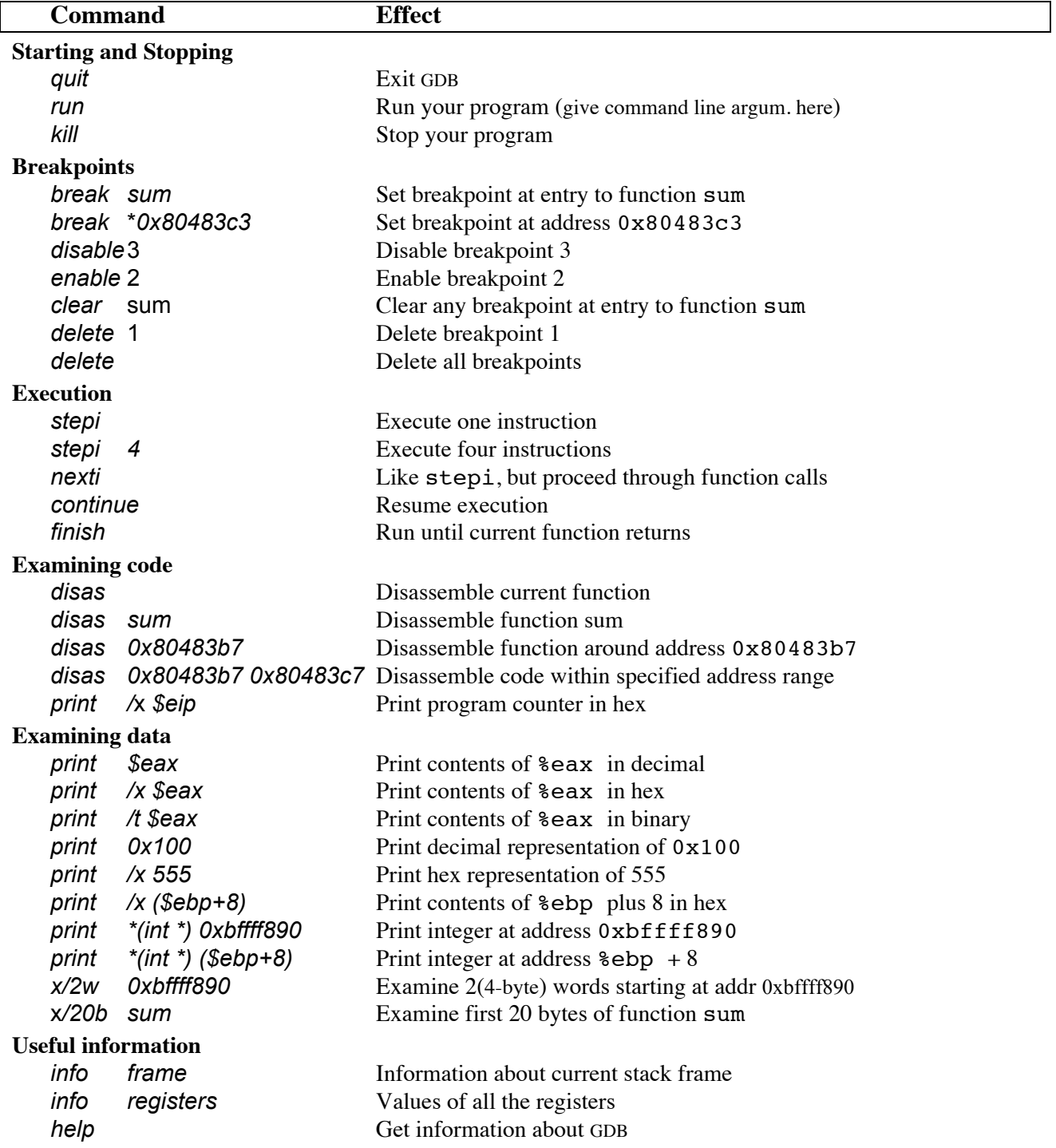

Figure 3.27: **Example GDB Commands.** These examples illustrate some of the ways GDB supports debugging of machine-level programs.

#### **Nº Nome: Turma:**

#### **Resolução dos exercícios**

**1.** (A)**Análise do código em** *assembly*

```
1 int while_loop(int x, int y, int n)
\begin{matrix} 2 & 1 \\ 3 & 1 \end{matrix}3 while ((n > 0) & (y < n)) { /* Repare no uso do operador '&' */ \frac{4}{x} x += n;
4 x := n;<br>5 y == n;y \neq n;n--;\begin{matrix} 6 \\ 7 \\ 8 \\ r \end{matrix}return x;
9 }
```
 $\mathcal{L} = \{ \mathcal{L} = \{ \mathcal{$ 

Código optimizado em *assembly*:

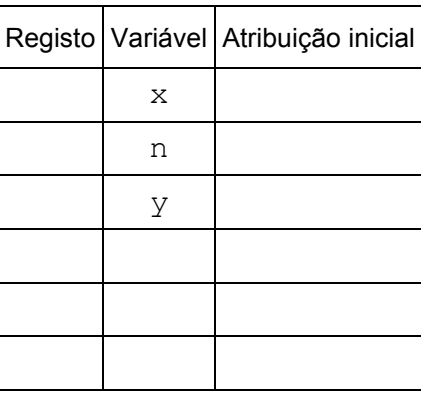

Principais diferenças entre as versões do *assembly* (optimizada e não-optimizada):

Código C de um programa simples (main) que usa a função while loop :